# $\,$ 知 网闸GAP-2000应用访问不通问题V2.0

[网闸](https://zhiliao.h3c.com/questions/catesDis/398) **[孔凡安](https://zhiliao.h3c.com/User/other/138884)** 2023-12-22 发表

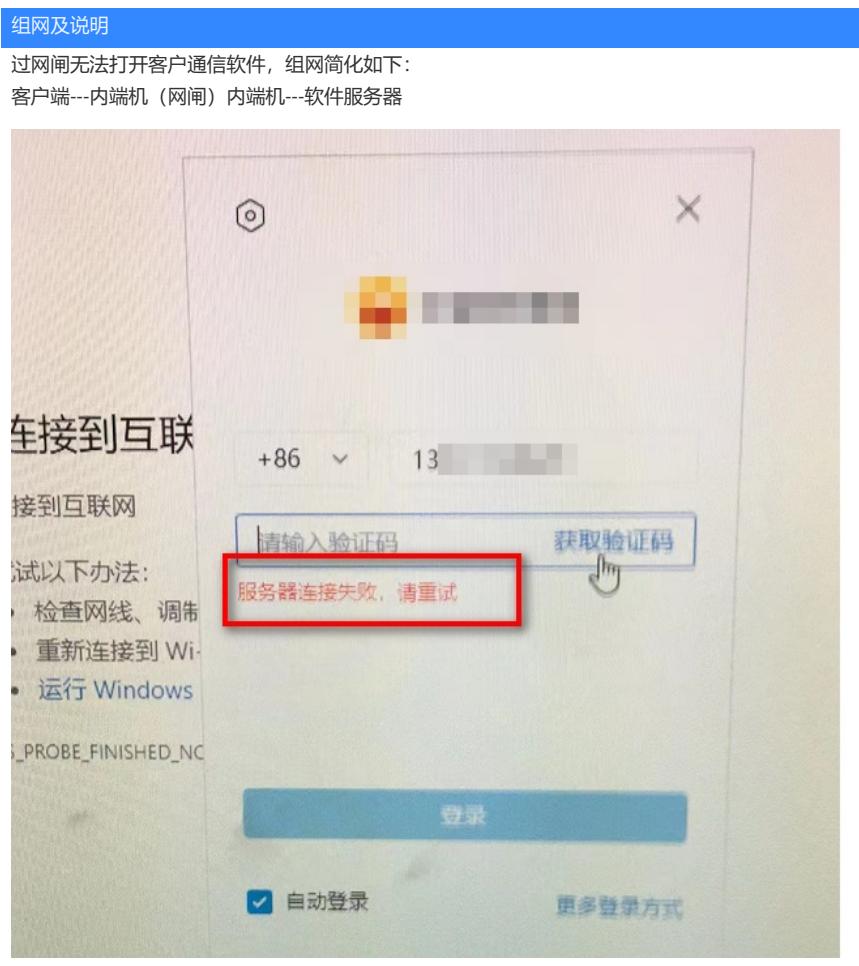

对比而言,如果客户端在外端机侧,直接登录软件,可以正常通信。

## 告警信息

不涉及

### 问题描述

网闸通道映射如下,业务逻辑很简单(据现场所说)。从下图可以看出,监听地址和目的地址一样, 可以理解为网闸将内网客户端----11.11.155.98的请求摆渡到外端机侧,转换为10.242.57.100--- 11.11.155.98。

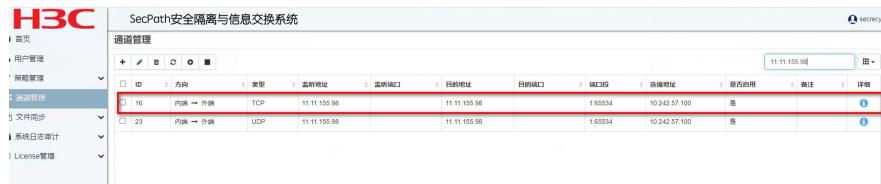

## 过程分析

针对此类应用不通的问题,排查流程一般是先查看网络连通性,可以参考案例: https://zhiliao.h3c.com/Theme/details/223161

实际测试发现连通性没有问题,在网闸上抓包也可以看出,网闸内外端机报文一样。没有丢包情况。

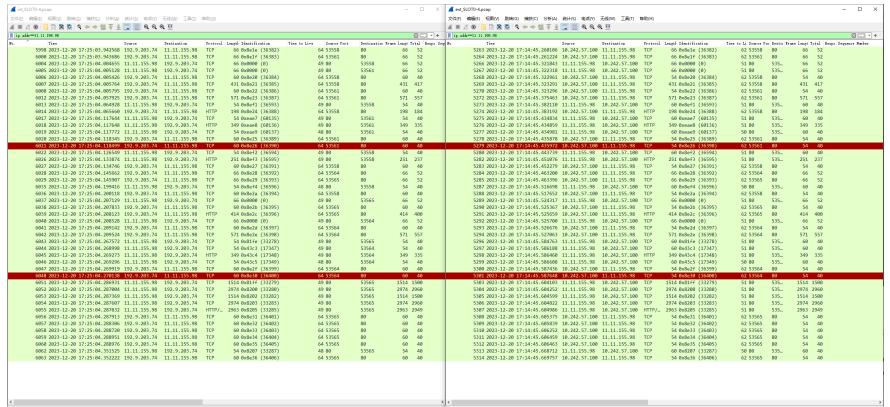

此类情况,要从应用的特性下手。因此比较外端机侧直接打开软件的抓包进行对比,发现经过网闸以 及应用测试正常(正常的客户端)的请求对比如下:

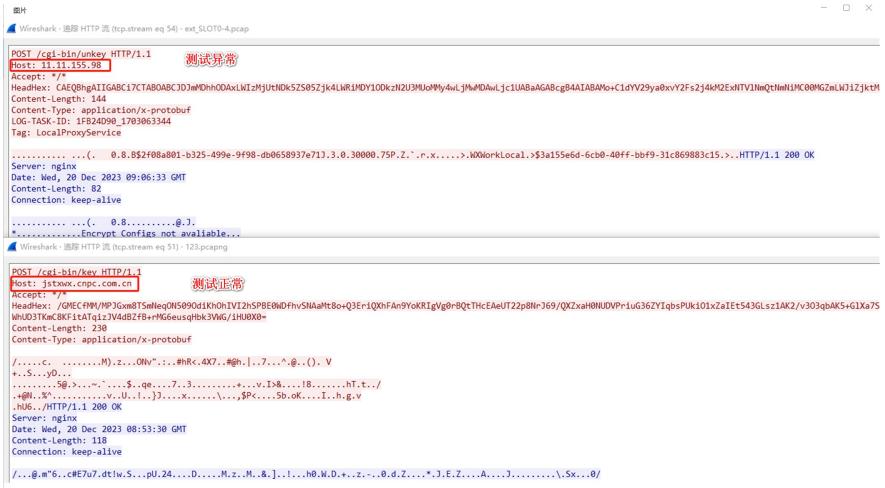

显而易见, Host字段存在很大区别。那么是否有可能服务器侧对请求有校验呢?发现APP上配置有关 于域名的设置如下:

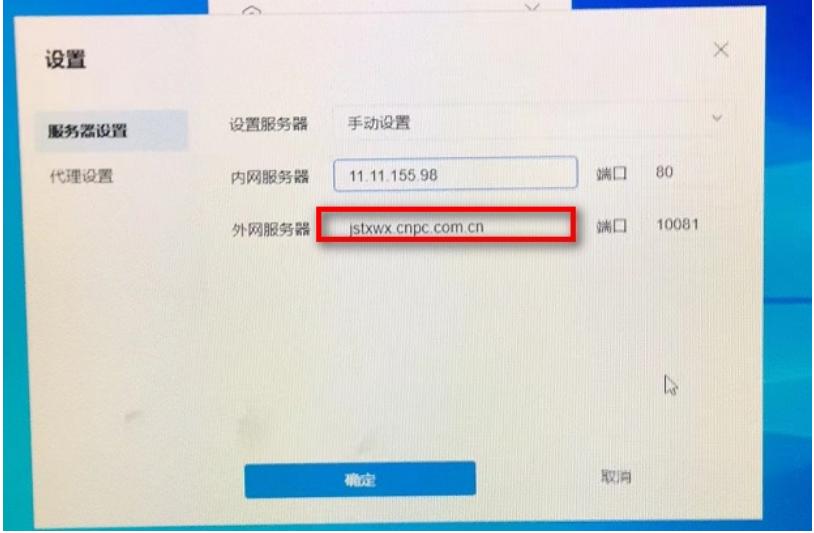

于是,让现场取消域名设置后测试。发现结果并没有什么不同。

问题分析到这里陷入僵局,从网络层面看并没有看出网闸问题,怀疑和应用特性有关。 于是仔细对比了正常和异常的抓包,发现虽然服务器都是响应了200 OK。但是请求报文还是略有不同 ,如下。

过网闸都是这样: POST /cgi-bin/unkey HTTP/1.1 Host: 11.11.155.98 Accept: \*/\* HeadHex: CAEQBhgAIIGABCi7CTABOABCJDJmMDhhODAxLWIzMjUtNDk5ZS05Zjk4LWRiMDY1O DkzN2U3MUoMMy4wLjMwMDAwLjc1UABaAGABcgB4AIABAMo+C1dYV29ya0xvY2Fs2j4kM2ExNT VlNmQtNmNiMC00MGZmLWJiZjktMzFjODY5ODgzYzE1+D4A Content-Length: 144 Content-Type: application/x-protobuf LOG-TASK-ID: 1FB24D90\_1703063344

Tag: LocalProxyService

不过网闸: POST /cgi-bin/key HTTP/1.1 Host: jstxwx.cnpc.com.cn Accept: \*/\* HeadHex: /GMECfMM/MPJGxm8TSmNeqON509OdiKhOhIVI2hSPBE0WDfhvSNAaMt8o+Q3EriQXhFAn9YoKRI gVg0rBQtTHcEAeUT22p8NrJ69/QXZxaH0NUDVPriuG36ZYIqbsPUkiO1xZaIEt543GLsz1AK2/v3O3q bAK5+GlXa7ST4mlfnbhyE41RaXpNQX/WhUD3TKmC8KFitATqizJV4dBZfB+rMG6eusqHbk3VWG/iH U0X0= Content-Length: 230

### Content-Type: application/x-protobuf

细心地同学可以发现,同样是POST请求,对应的路径却不一样。那么为什么过了网闸客户端没有发起 对应的请求呢(POST /cgi-bin/key HTTP/1.1)? 该异常现象令人百思不得其解,让我一度怀疑两台电脑设置是不一样的。

看内端机抓包,发现针对域名Name: jstxwx.cnpc.com.cn,没有对应的回包。

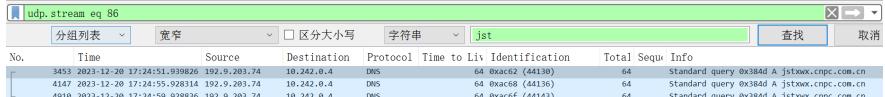

难道应用实际依赖于域名解析,内网侧客户端没有解析到域名,所以没有发起连接?

抱着测试的态度,内网PC配置静态域名解析测试。配置方法为针对C:\Windows\System32\drivers\etc 路径下hosts添加静态域名。具体方式可以参考百度。

# Copyright (c) 1993-2009 Microsoft Corp. # This is a sample HOSTS file used by Microsoft TCP/IP for Windows. # This file contains the mappings of IP addresses to host names. Each # entry should be kept on an individual line. The IP address should # be placed in the first column followed by the corresponding host name. # The IP address and the host name should be separated by at least one # space. # Additionally, comments (such as these) may be inserted on individual lines or following the machine name denoted by a '#' symbol.  $#$  $#$ # For example:  $\ddagger$ 102.54.94.97 rhino.acme.com # source server  $#$ 38.25.63.10  $#$ x.acme.com # x client host # localhost name resolution is handled within DNS itself. 127.0.0.1 localhost # localhost  $\frac{1}{120}$ <br> $\frac{1}{120}$ <br> $\frac{1}{100}$ #223. the item items items  $#223.$  itrar  $#223.$ 

配置好之后业务测试正常。

#### 解决方法

后续经过和现场确认应用内置域名,需要解析到对应的地址才能建立连接。 内端机侧没有没有dns服务器,外端机侧有dns服务器可以正常解析。 后续网闸配置dns通道,问题解决。